8. domača naloga - Razvejitve

Urban $\check{\text{S}}\text{kudnik}$ 2009-05-10

## 1 Absorbacijski spekter železa

Naloga Za 28 absorpcijskih spektrov robu K železa v datoteki "Fe rob 0 27.xmu" nariši dvodimenzionalni graf, kjer je ena os energija fotona, druga pa ˇcas v teku polnjenja in praznenja. Prikaˇzi z barvo in izohipsami.

Reševanje Izrisanje prvega grafa je zahtevalo v Matplotlib-u uporabo ukaza contour, ki nam izriše le črte, med tem ko uporaba ukaza contourf izriše namesto črt le barve, kar nato skombiniramo in iz tega dobimo sliko z črtami in barvami.

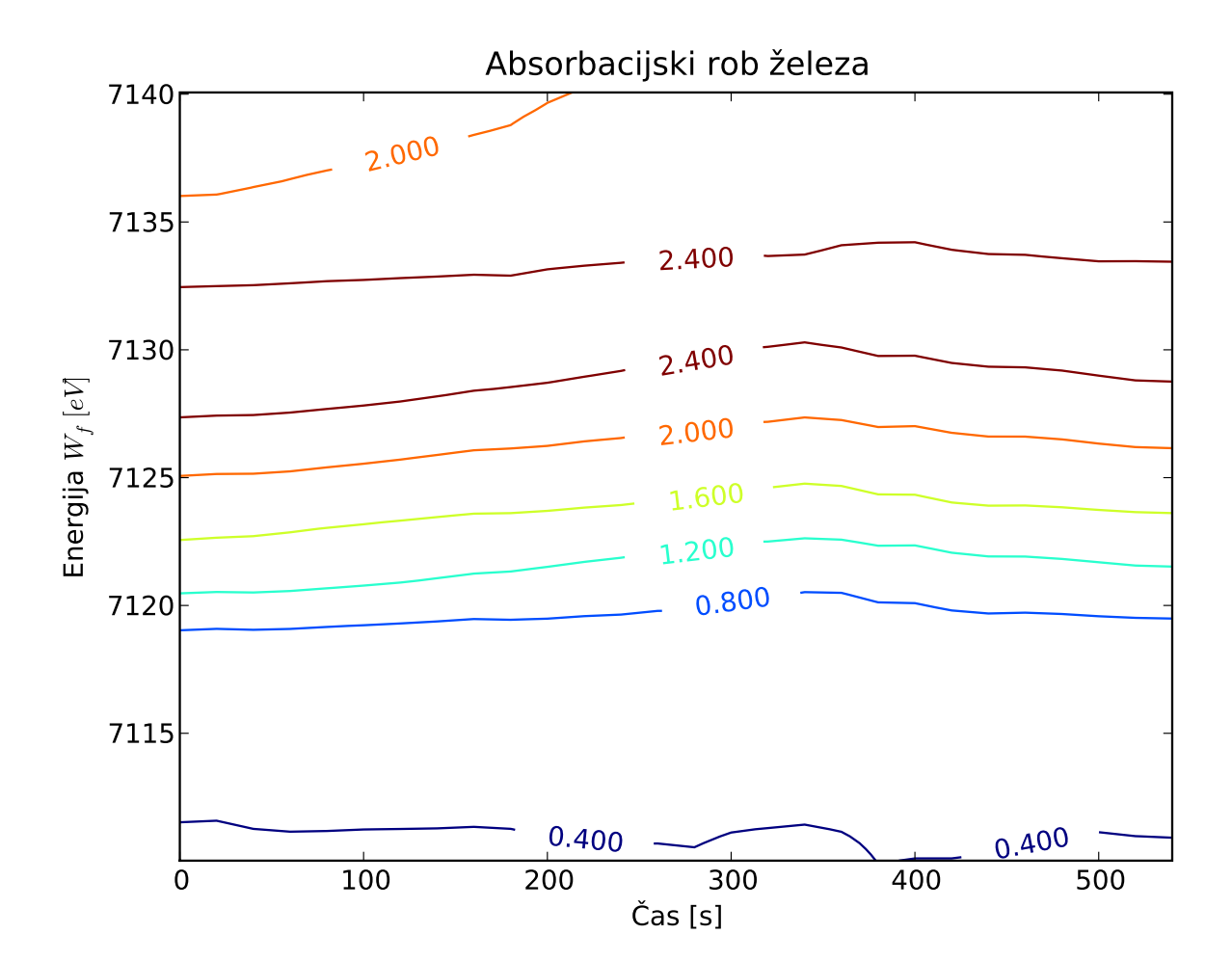

Izohipse

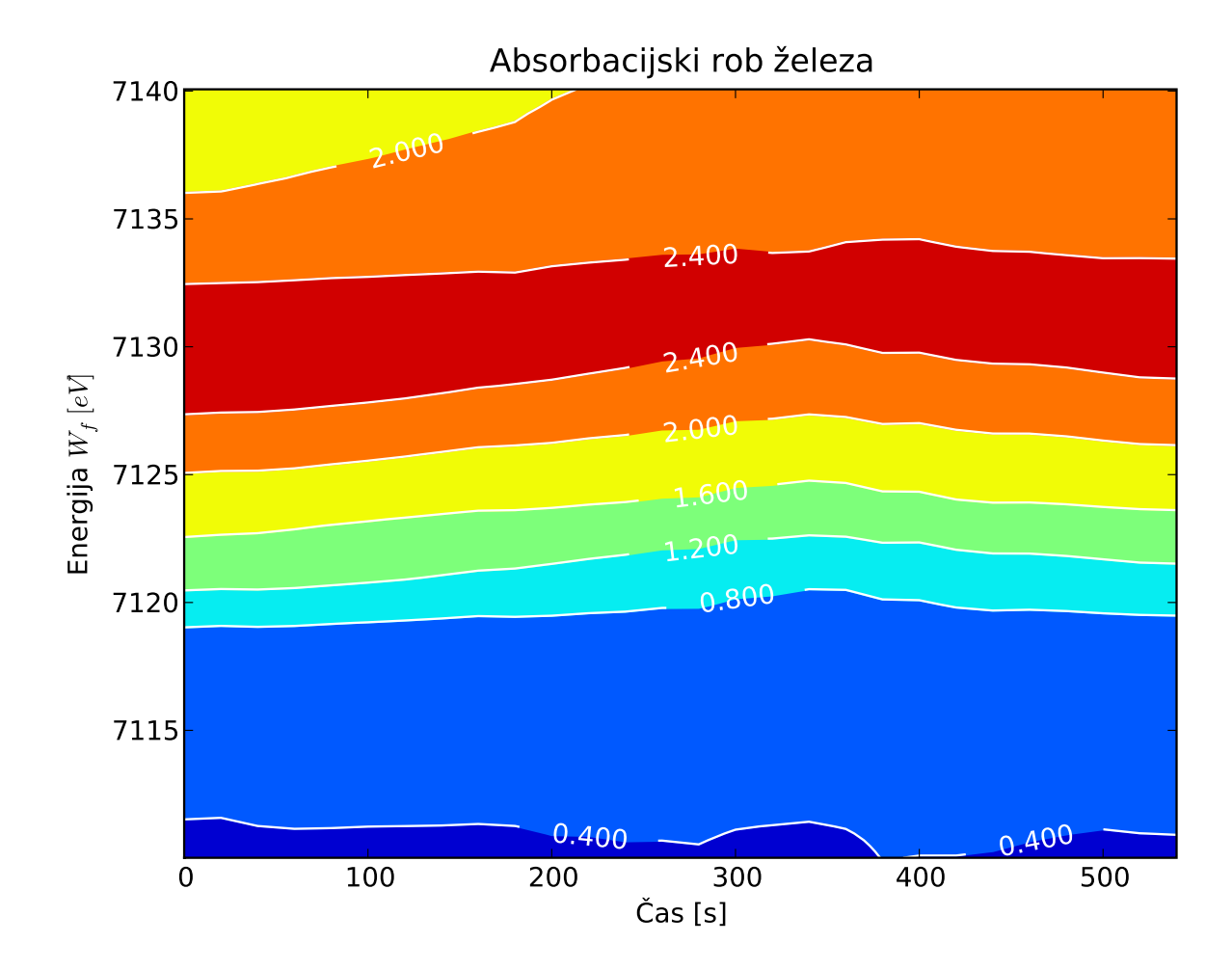

Barve

Koda

```
import numpy as np
import matplotlib.pyplot as plt
absorb = csv.reader(open("Fe_rob_0_27.xmu.txt"), delimiter=" ")
rows = list()for row in absorb:
   c = list()for column in row:
        if column:
            c.append(float(column))
    rows.append(c)
x = [20* i for i, row in enumerate(rows[0][1:])) # cas (minute)
y = [row[0] for row in rows] # energije
z = np.array([row[1:] for row in rows]) # absorbacijski robovi ob dolocenem casu
#ct = plt.contour(x, y, z, origin='lower', colors='white') # izohipse za barve
ct = plt.contour(x, y, z, origin='lower') # izohipse#ct = plt.contourf(x, y, z, origin='lower') #barve
plt.clabel(ct, inline=1, fontsize=12)
plt.title(u"Absorbacijski rob železa")
plt.xlabel(u"Čas [s]")
plt.ylabel(r"Energija $W_{f}$ $[eV]$")
plt.show()
```
## 2 Dimnik

Naloga Prikaži temperaturno polje v prečnem prerezu dimnika, kjer je temperatura vročih plinov 200 C, na zunanji steni pa je 0, iz podatkov v datoteki 'Dimnik.dat'. V datoteki je območje temperatur normirano na interval [0, 1], podane so v mreži 24 x 24 točk. Napravi grafa z barvno lestvico in z risanjem izoterm.

Reševanje Za izris samih izohips sem ponovno uporabil ukaz contour, med tem ko sem za prikaz spreminjanja gradienta temperature raje uporabil matplotlib.pyplot.imshow, ki na podlagi podatkov izračuna naraščanje in sorazmerne barve. Ker spreminjanje gradienta poteka zelo hitro, sem na koncu zaradi lažje predstave podatke predstavil podatke še v diagramu treh dimenzij, ki bolje prikaže kako hitro temperatura pade.

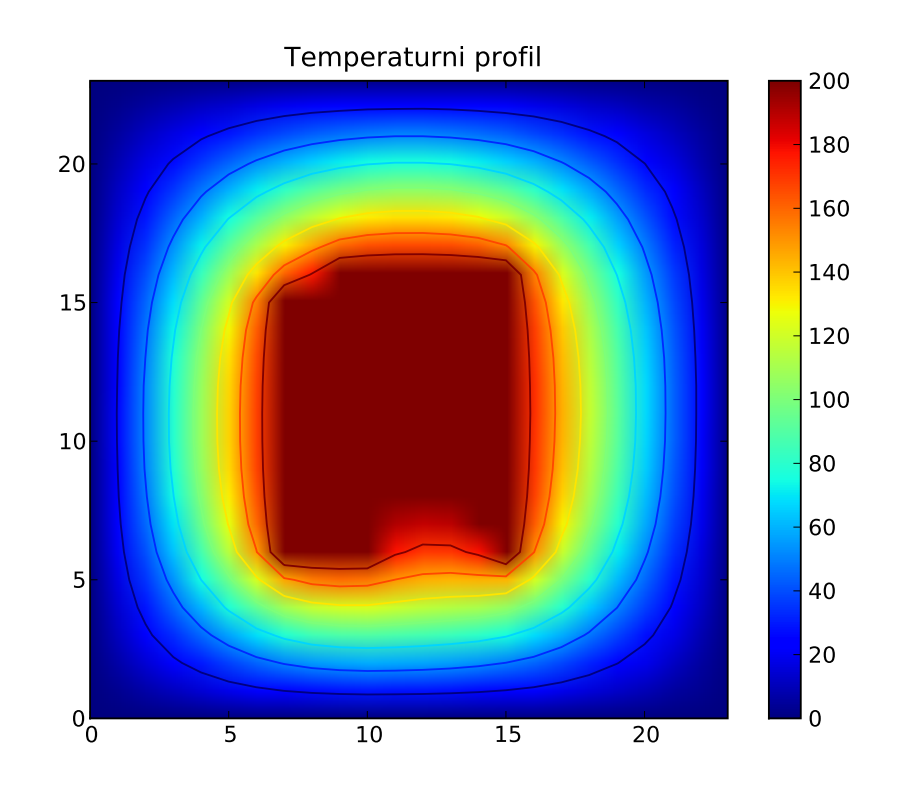

Barve

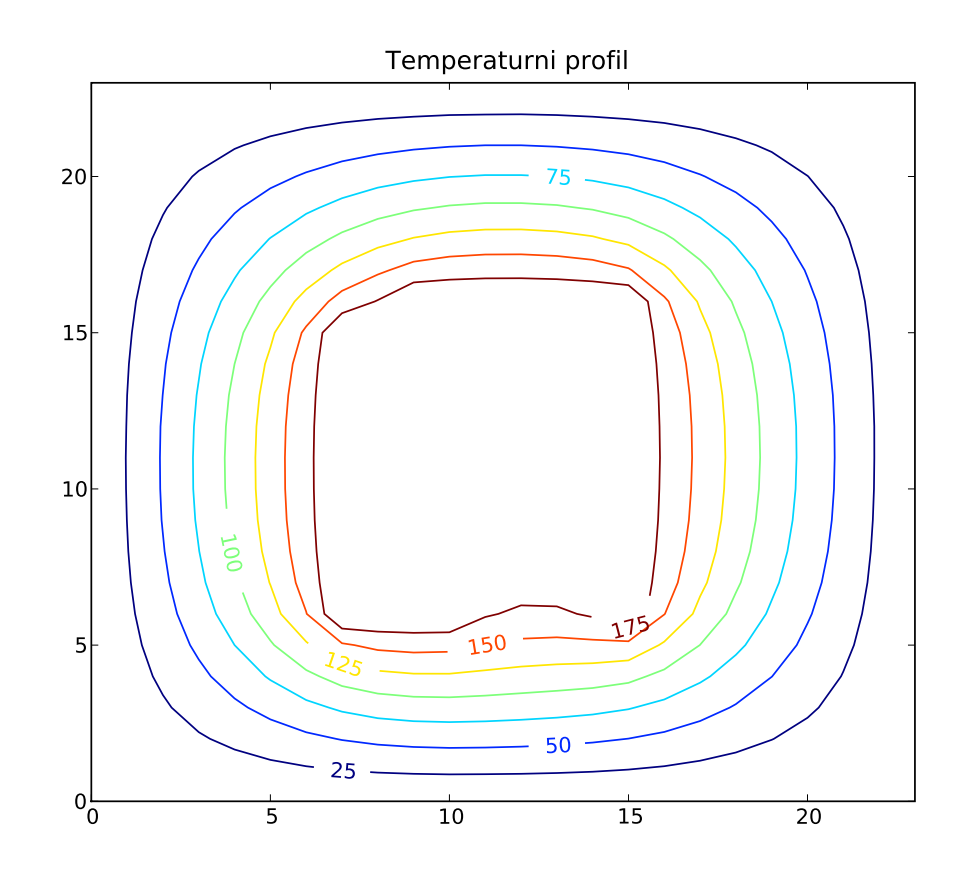

Izohipse

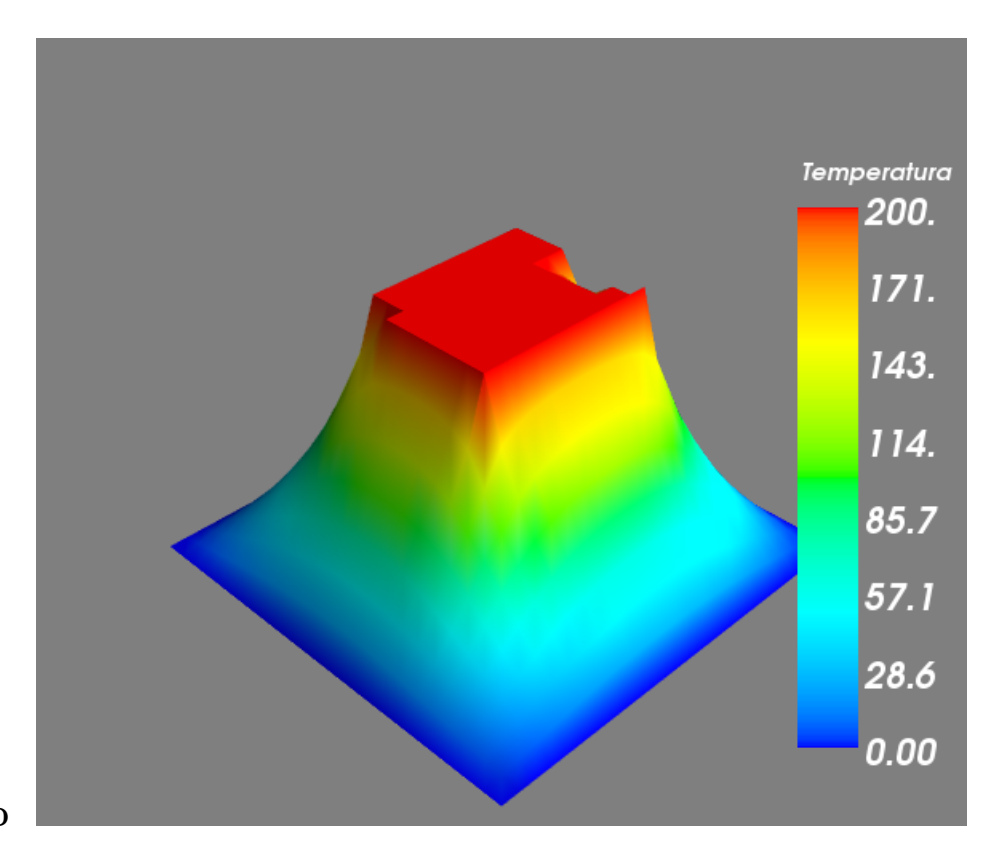

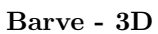

Koda

```
import matplotlib.pyplot as plt
from enthought.mayavi import mlab
dim = csv.reader(open("Dimnik.dat"), delimiter=" ")
# *200 pri prikazu gradienta
data = np.array([[float(cell)*16 for cell in row if cell != ""] for row in dim])
gr = plt.imshow(data, interpolation='bilinear') # temperaturni gradient
izo = plt.contour(data) # izohipse
plt.clabel(izo, inline=1, fontsize=12, fmt="%d") # oznake na izohipsah
plt.colorbar(izo)
plt.title("Temperaturni profil")
plt.show()
mlab.surf(data) # 3d slika
mlab.show()
```
## 3 Van der Waalsova enačba

**Naloga** Napravi graf izoterm  $T(p, V)$  za Van der Waalsov plin z enačbo stanja  $(p + \frac{a}{V})(V - b) = RT$ , ki jo najprej predelamo v brezdimenzijsko obliko, tako da vse tri spremenljivke p, V in T normiramo na njihove vrednosti v kritični točki in se enačba v novih spremenljivkah Π, φ in Θ glasi  $(\Pi + \frac{3}{\phi^2})(3\phi - 1) = 8\Theta$ . Izberi primerno območje za spremenljivki  $\Pi$  in  $\phi$  in si pripravi tabelo funkcije za risanje.

Reševanje Za prikaz Van der Waalsove enačbe sem po osi  $x \in \Pi$  in  $y \in \phi$  zgeneriral vrednosti od 0.2 do 4.0 v razkoraku 0.1, nakar sem za vsako celico izračunal vrednost  $z(\Theta)$  po formuli  $(x+3./y^2)*(3.*y-1)/8$ .

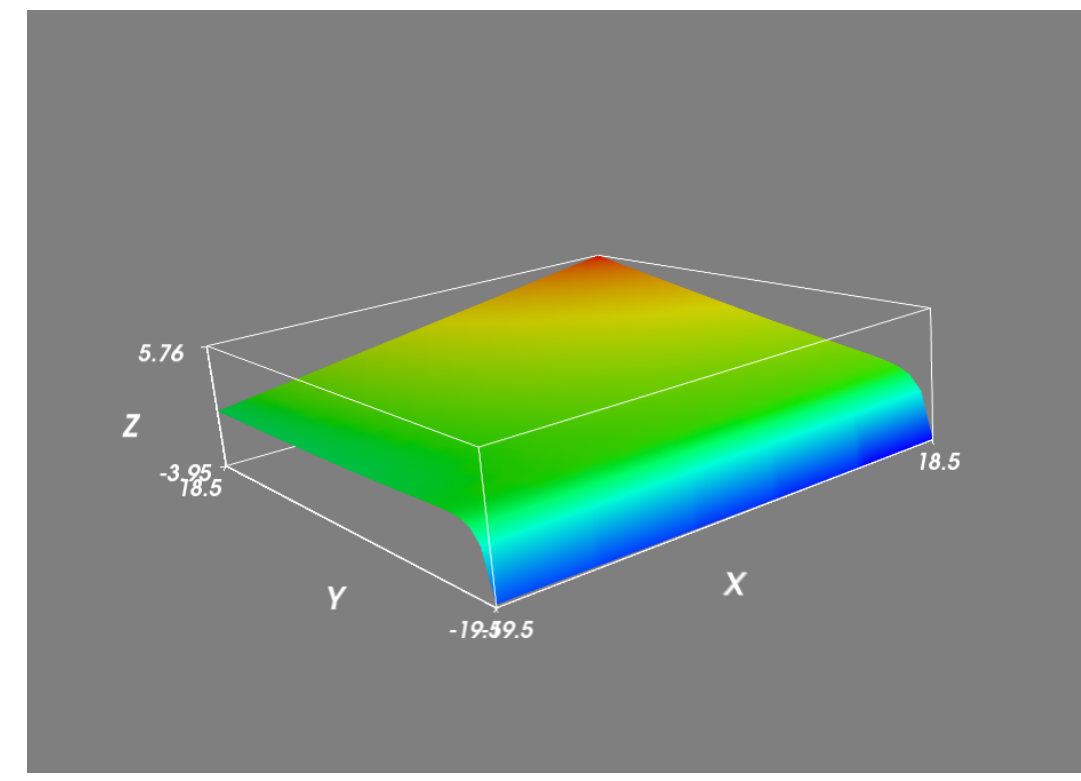

Van der Waals

Koda

```
def f(x, y):
    return (x+3./(\text{math.pow}(y, 2)))*(3.*y-1)/8.x = y = [0.1 * i for i in range(2, 41)]z = np.array([[f(i*0.1, j*0.1) for j in range(2, 41)] for i in range(2, 41)])mlab.surf(z)
mlab.show()
```